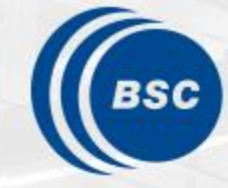

**Barcelona Supercomputing Center** Centro Nacional de Supercomputación

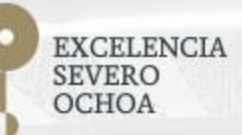

### **Programming Distributed Computing Platforms with COMPSs**

Workflows & Distributed Computing Group

24-25/01/2023 Barcelona

## **Supercomputers Hands-on**

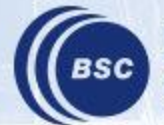

**Barcelona Supercomputing Center** Centro Nacional de Supercomputación

#### **Supercomputers Hands-on**

- Execution in MareNostrum 4
- Tracing Analysis Overview

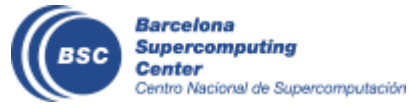

#### **Execution in MareNostrum 4**

- How to connect to MareNostrum?
	- **ssh -X [nct01XXX@mn1.bsc.es](mailto:nct01XXX@mn1.bsc.es)**

Password: **pvcte9.XXX**

- Load COMPSs:
	- **export COMPSS\_PYTHON\_VERSION=3**
	- **module load COMPSs/3.1**
- Where is the source code?
	- **cd**
	- **cp -r /gpfs/home/nct00/nct00006/source .**
- Available editors
	- vi
	- emacs

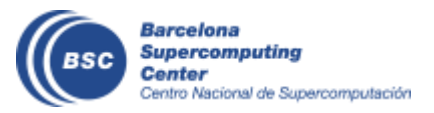

(Where XXX is 191–195 or 201-285)

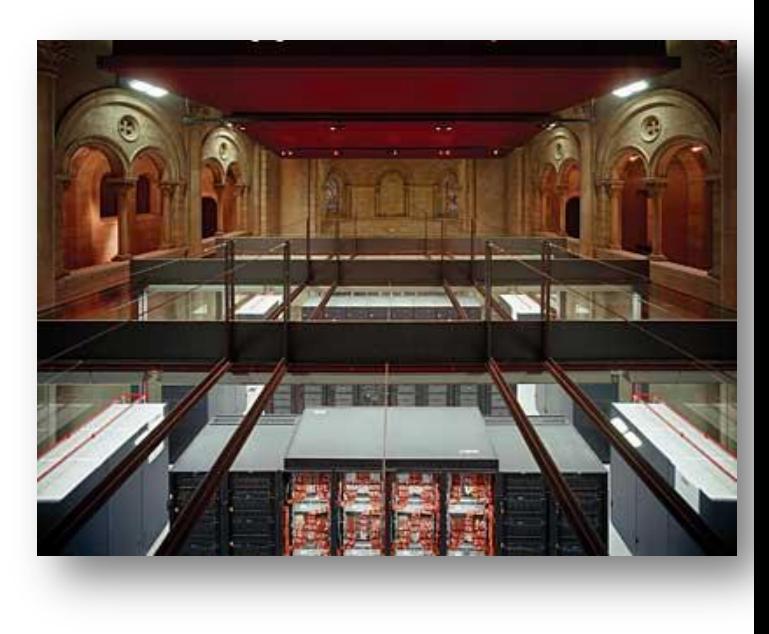

#### **WordCount@ Sequential**

- Remember the dataset path
- How to launch with python sequentially?
	- > cd source/0\_wordcount/src
	- > python wordcount.py /gpfs/home/nct00/nct00006/dataset/dataset\_4f\_16mb
	- Results:

```
user@login:~> python wordcount.py /path/to/dataset/
Elapsed Time (s): 3.959941864014
Words: 10206202
```
- Submit jobs to MareNostrum 4:
	- All jobs should be submitted to the queuing system (SLURM)
	- We will use the **pycompss-cli**
	- Useful commands:
		- squeue This command shows the status of the job.
		- scancel jobId This command kills a job with id 'jobId'.

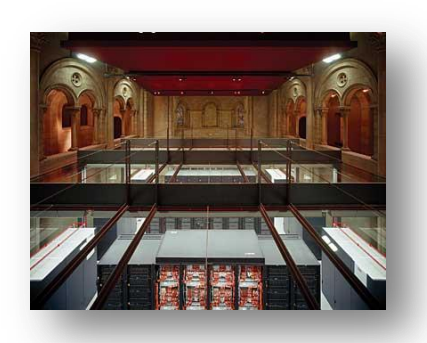

Enqueue

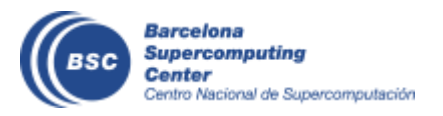

#### **Execution in MareNostrum 4 - HandsOn**

• launch\_with\_pycompss.sh

#/bin/bash

pycompss job submit \

--qos=training \

 **--num\_nodes=2 \** 

- **--exec\_time=10** \
- --reservation=COMPSS2023 \
- --lang=python \
- --tracing=true \
- --graph=true \

 **/home/nct01/nct01XXX/source/0\_wordcount/src/wordcount.py /gpfs/home/nct00/nct00006/dataset/dataset\_64f\_16mb**

- Parameters:
	- num nodes: amount of nodes where to execute (1 master  $+ 1$  worker).
	- Dataset path: **/gpfs/home/nct00/nct00006/dataset/dataset\_64f\_16mb**
- How to execute with PyCOMPSs?
	- **chmod 755 launch\_with\_pycompss.sh**
	- **./launch\_with\_pycompss.sh**

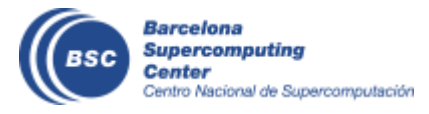

- Paraver is the BSC tool for trace visualization
	- Trace events are encoding in Paraver (.prv) format by Extrae
	- Paraver is a powerful tool for trace visualization.
	- An experimented user could obtain many different views of the trace events.
- For more information about Paraver visit:
	- <https://tools.bsc.es/paraver>

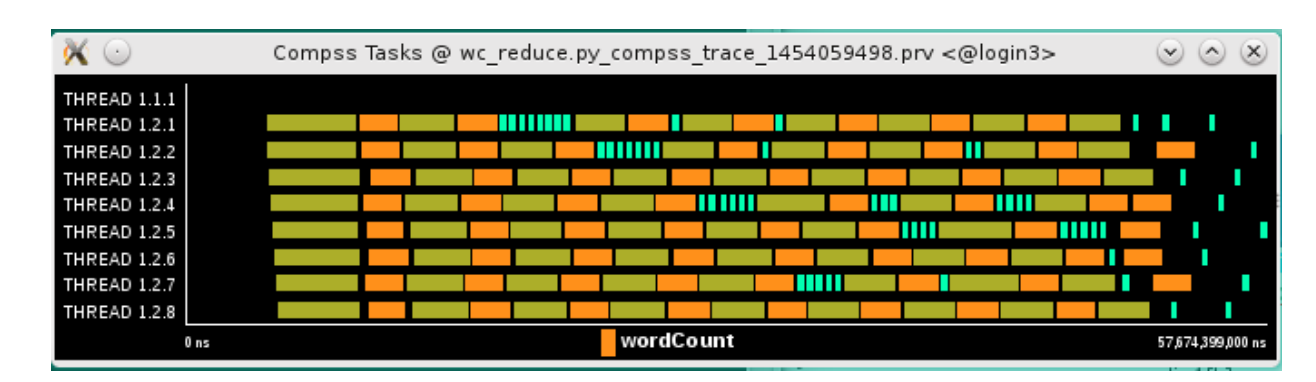

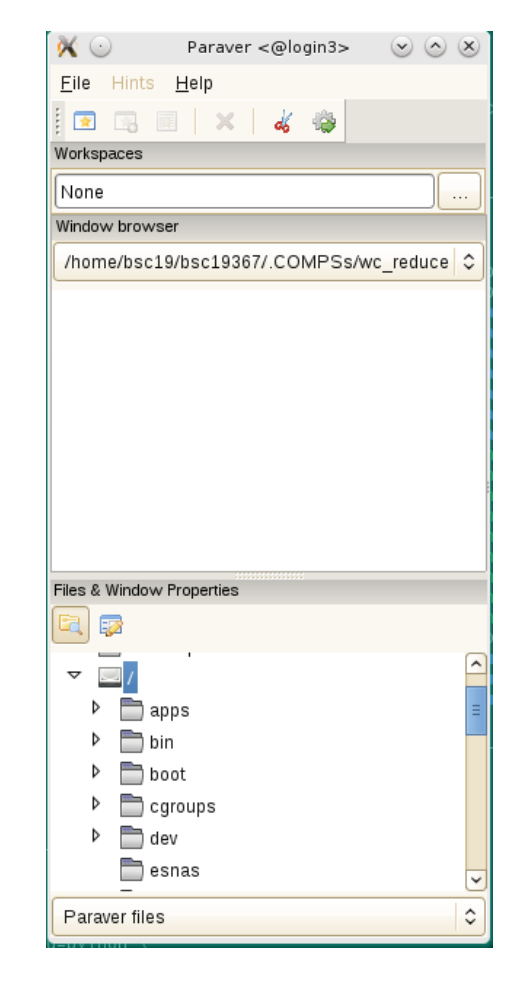

- COMPSs can generate post-execution traces of the distributed execution of the application
	- Useful for performance analysis and diagnosis
- How it works?
	- Task execution and file transfers are application events
	- An XML file is created at workers to keep track of these events
	- At the end of the execution all the XML files are merged to get the final trace file
	- COMPSs uses Extrae tool to dynamically instrument the application
		- In a worker:
			- Extrae keeps track of the events in an intermediate file
		- In the master:
			- Extrae merges the intermediate files to get the final trace file

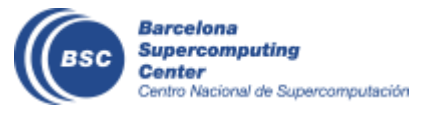

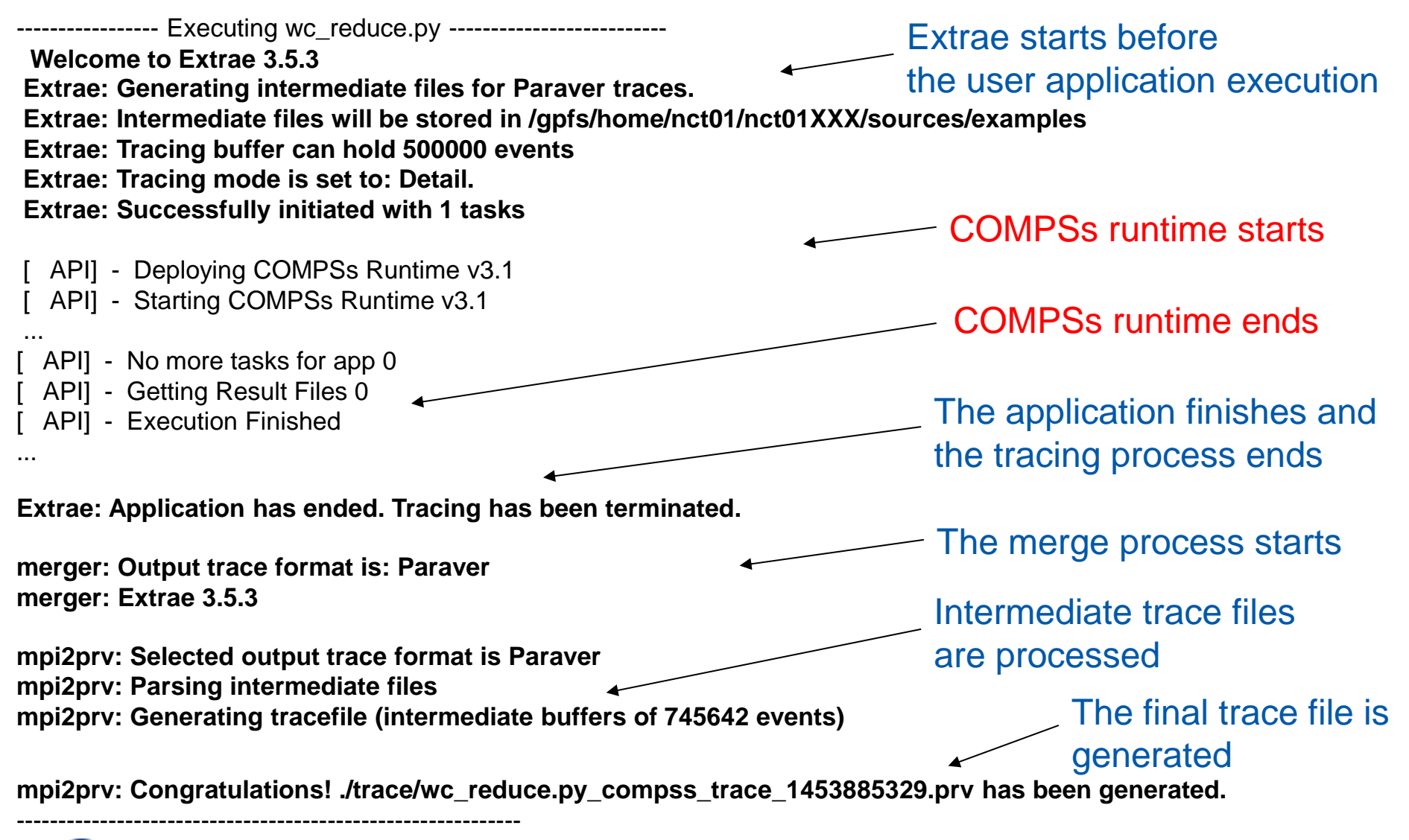

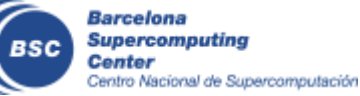

- Open Paraver
	- **module load paraver**
	- **cd \$HOME/.COMPSs/wordcount.py\_01**
	- **wxparaver trace/\*.prv**
- COMPSs provides some configuration files to automatically obtain the view of the trace
	- File/Load Configuration...

(/gpfs/apps/MN4/COMPSs/3.1/Dependencies/paraver/cfgs/compss\_tasks.cfg

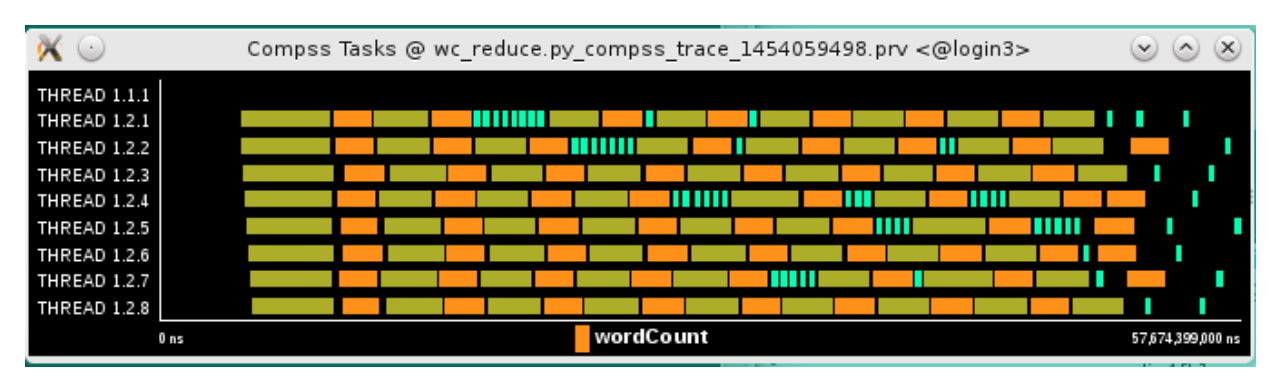

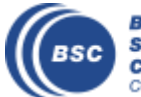

- Fit window
	- Right click on the trace window
	- Fit Semantic Scale/ Fit Both

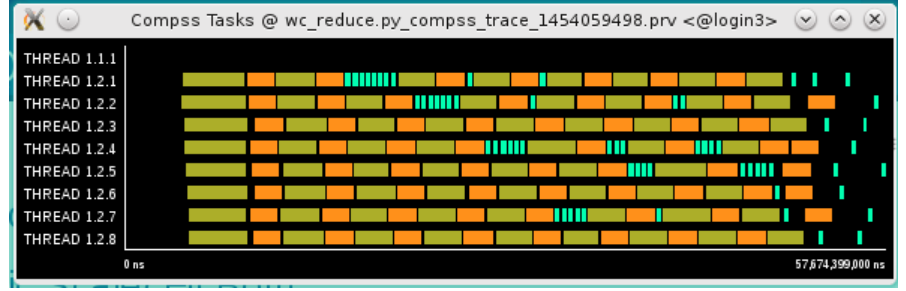

#### • View Event flags

- Right click on the trace window
- View / Event Flags

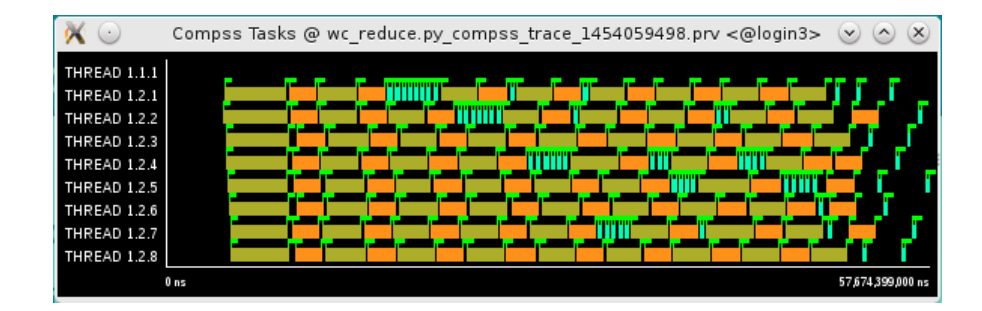

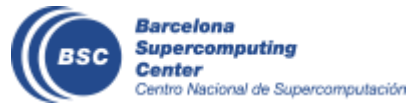

Tasks

**Execution** 

time

- Show info Panel
	- Right click on the trace window
	- Check info panel option
	- Select Colors tab of the panel

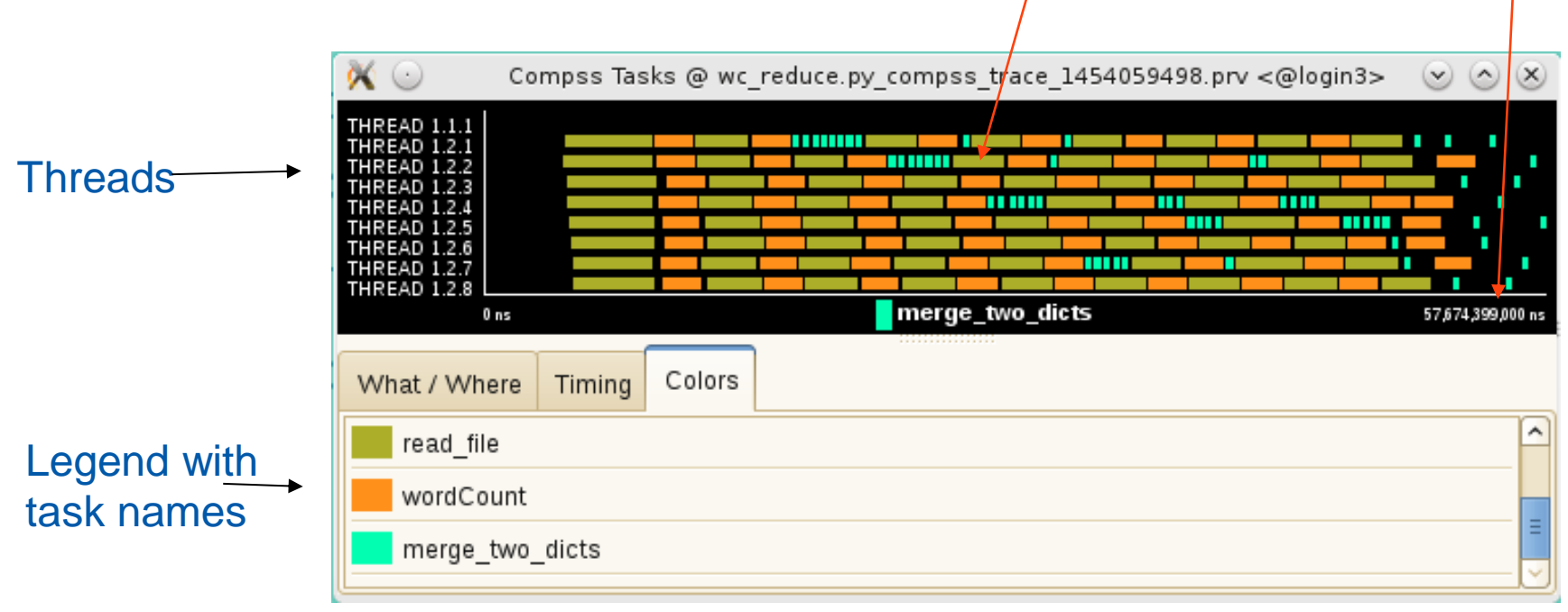

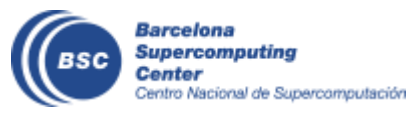

- Zoom to see details
	- Select a region in the trace window to see in detail
	- And repeat the process until the needed zoom level
	- The undo zoom option is in the right click panel

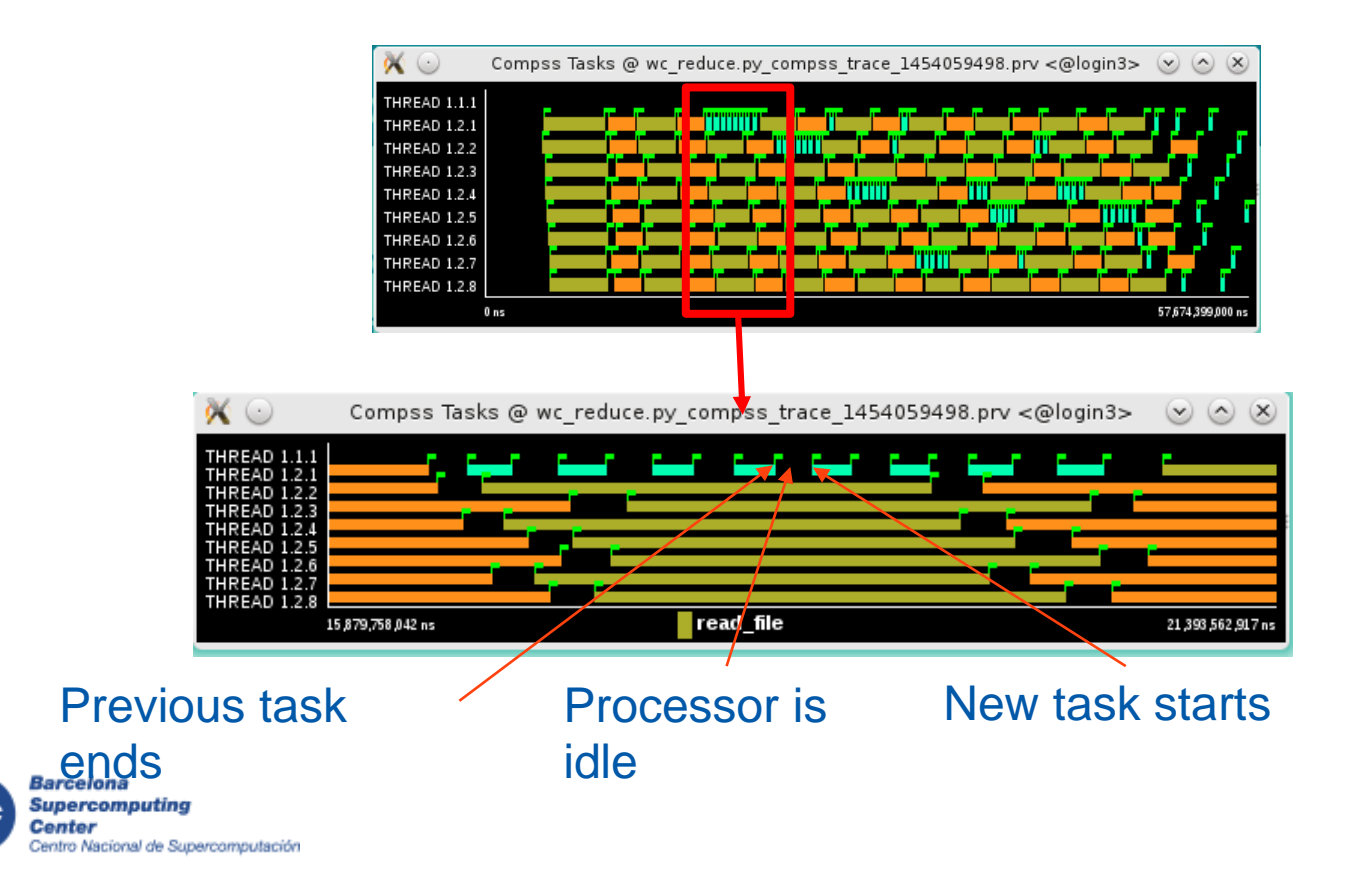

- Summarizing:
	- Lines in the trace:
		- THREAD 1.1.X are the master threads
		- THREAD 1.X.Y are the worker threads
- Meaning of the colours:
	- Black: idle
	- Other colors: task running
		- see the color legend
- Flags (events):
	- Start / end of task

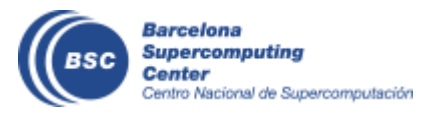

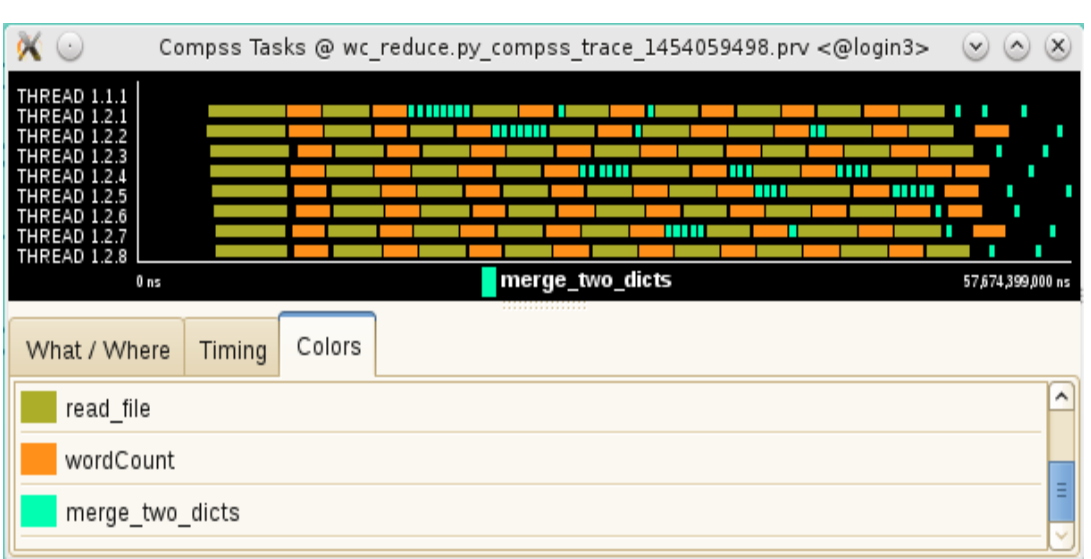

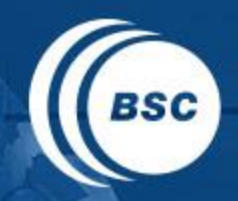

**Barcelona Supercomputing Center** Centro Nacional de Supercomputación

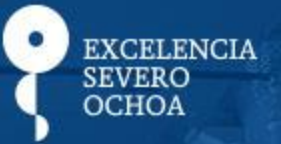

# THANK YOU!

## support-compss@bsc.es

www.bsc.es